## 360 camera RICOH THETA V how to live streaming 4K video to Youtube

The Ricoh Theta V is the 4K 360 degree camera released on the market in 2017 year. The Ricoh Theta V produce superior quality video by advanced lenses with technology borrowed from DSLR's. It also supports live streaming feature to Youtube and here are the how-to tips for that.

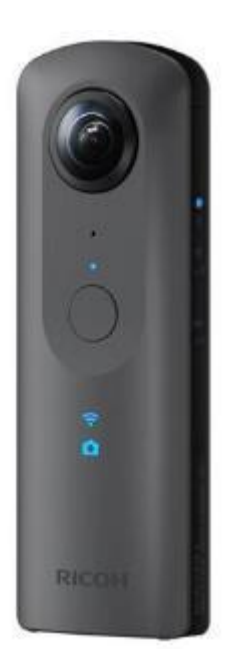

*Ricoh Theta V*

## **How to live [streaming](http://www.360camerahelp.com/2017/09/360-camera-ricoh-theta-v-how-to-live-streaming-4k-video-to-youtube.html) 4K video to Youtube with RICOH THETA V**

Note: You can use the official "RICOH THETA UVC 4K" software on the PC to make live streaming, but it easily crashes and the operation is not stable. So I try third-part software to live stream 4K video. **Configure through Youtube website**

1. Log into Youtube site using your account, click Upload icon from YouTube's top page.

2. On the right side, click "Start" in Live streaming area.

3. Select "Event" from the left side, instead of "delivery right now", and click "New live event" on the upper right.

4. Type the basic information, set the "custom" type. Go to Advanced settings tab, check "This live stream is 360 degrees" and click "Create schedule".

5. Go to the "Capture Settings" tab, set "basic setting of capture" to 13 Mbps to 30 Mbps.

## **Setup in OBS**

1. Download the free software "Open Broadcaster Software" and install it on your computer.

- 2. Open the Open Broadcaster Software, click "+" sign and click "Video Capture Device".
- 3. Select RICOH THETA V 4K and click on OK button.

4. Click "Setting" in the lower right, and make changes with those settings:

 The Delivery tab: select "YouTube / YouTube Gaming", and type the Stream Key which is in "Browser's Basic Settings" youtube page.

- The Output tab: set "Image bit rate" to 30000.
- The Video tab: set the resolution to "3840 x 2160" and FPS to "30".

Then click OK button to save that.

5. Finally click "Start distribution" button. Return to your web browser, click "Live Control Room" to confirm that, and click on Start streaming > OK button to get starting.